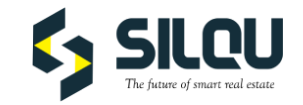

# **HOW TO USER GUIDE SILQU**

#### Table of contents.

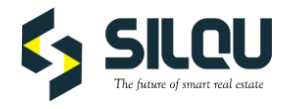

#### **1. How to log in**

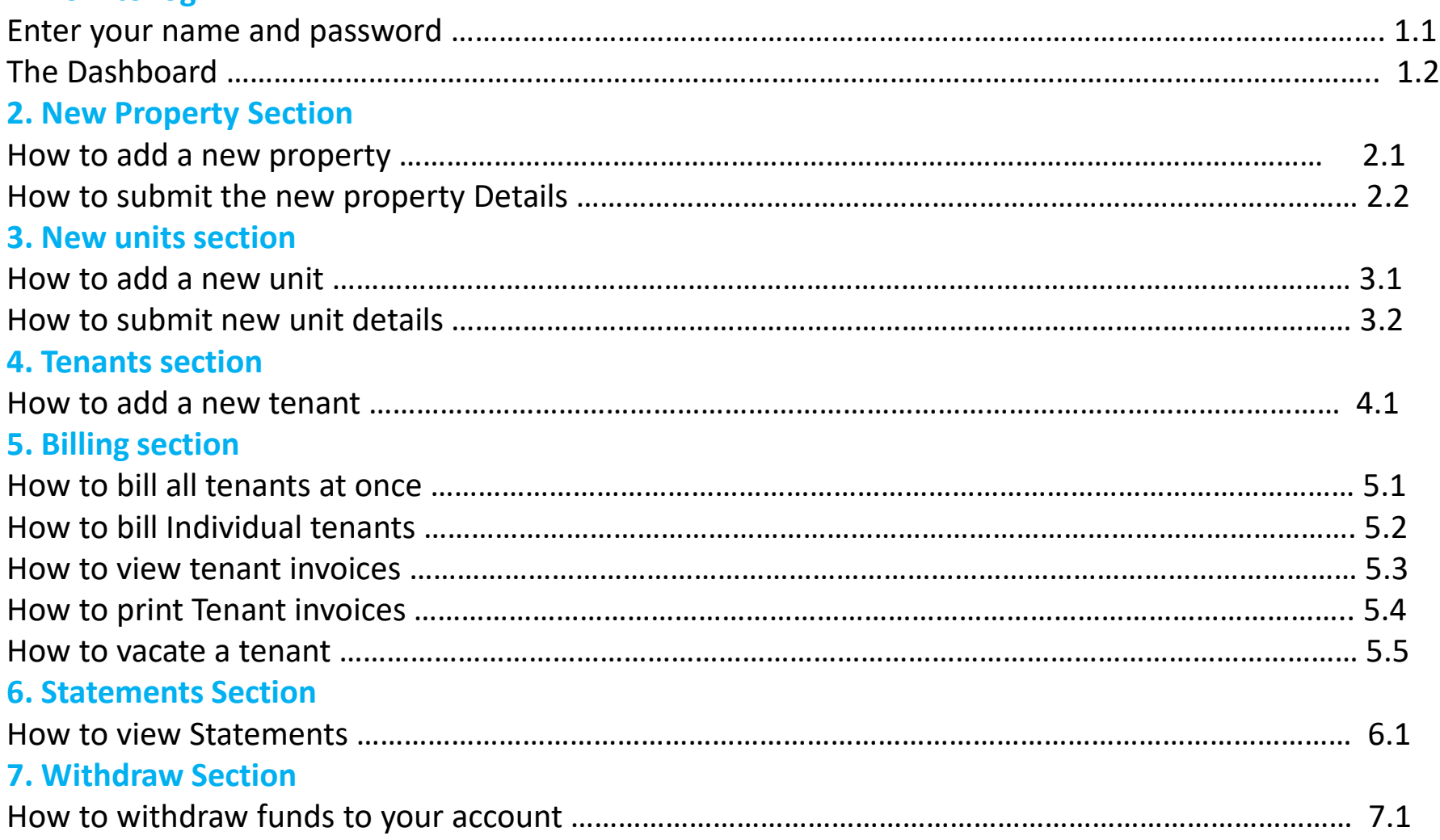

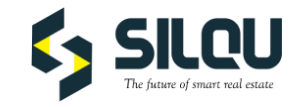

## **1. ACCOUNT LOGIN**

• Click on <https://silqu.com/default/login> . Click on Sign In.

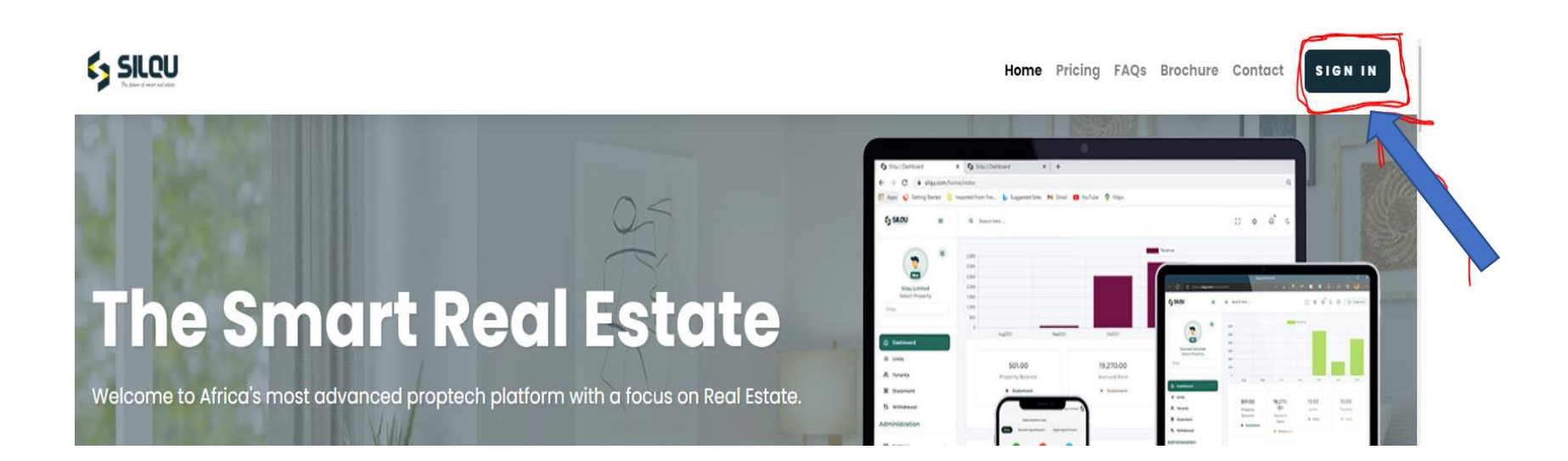

## **1.1 Name and Password.**

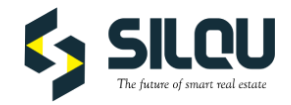

**1. Enter your number AND password and click login.**

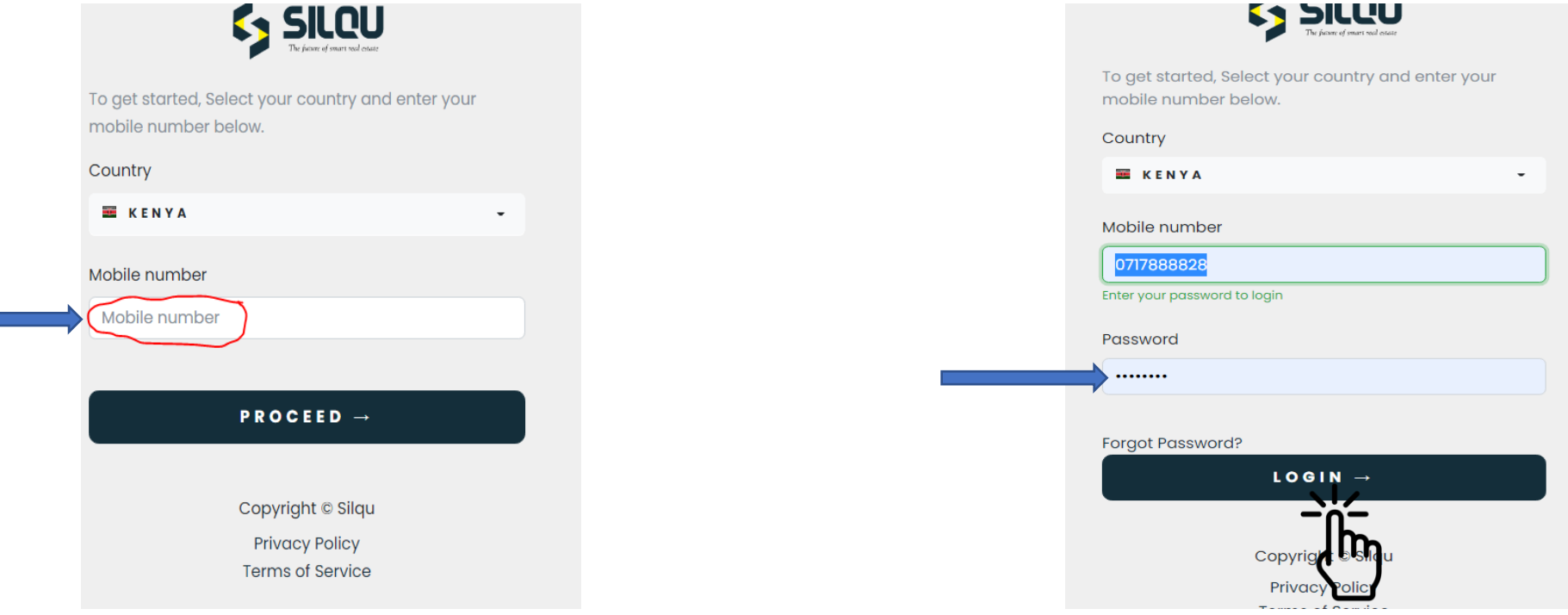

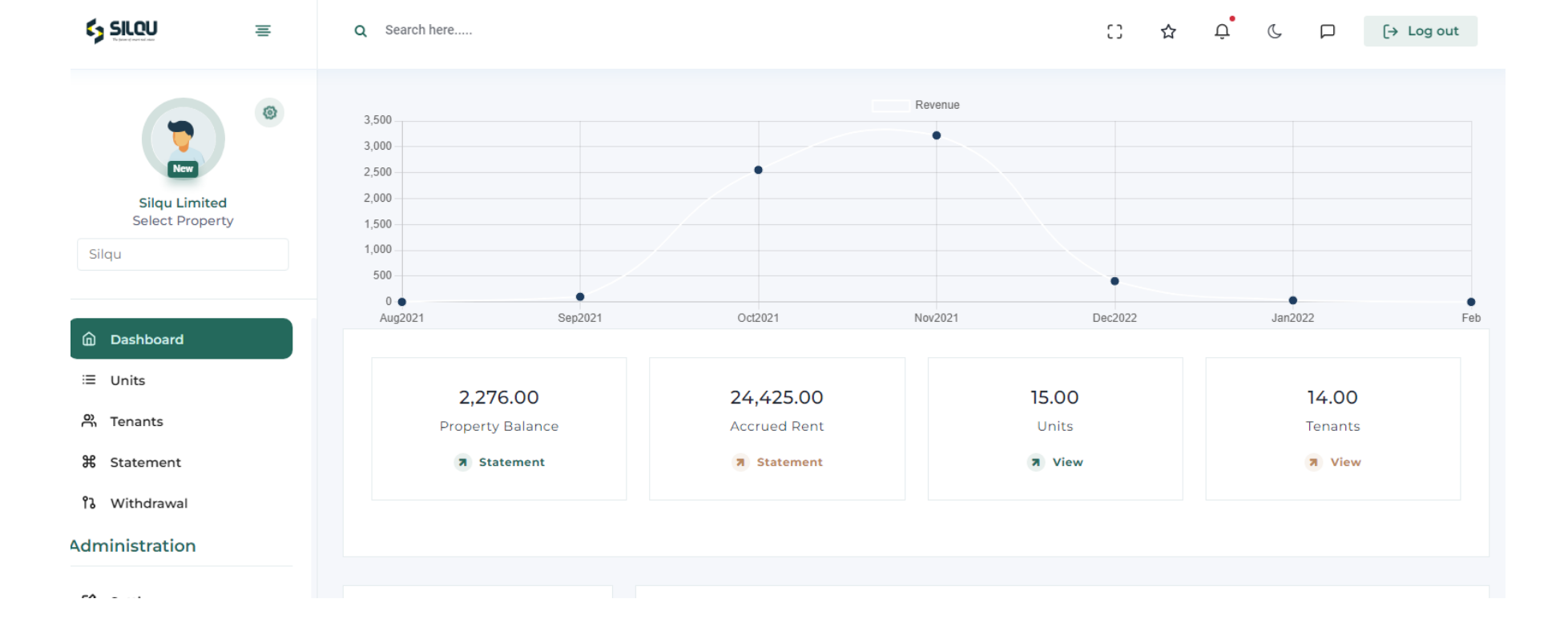

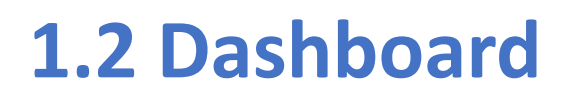

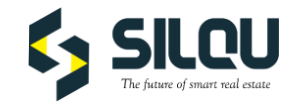

### **2. NEW PROPERTY SECTION**

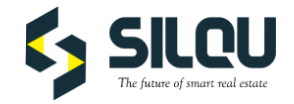

#### **2.1 Click on properties and then add property on the top right corner.**

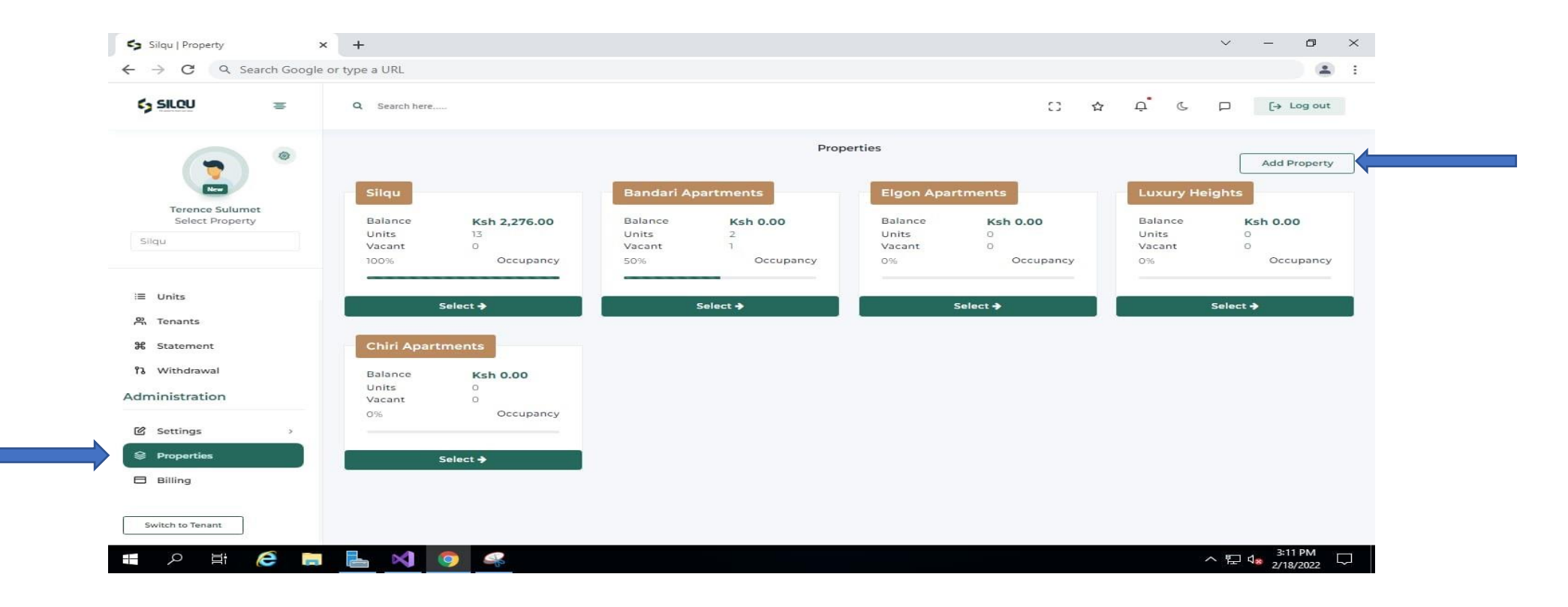

## **2.2 Add the property information and click on submit**

.

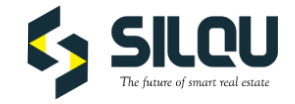

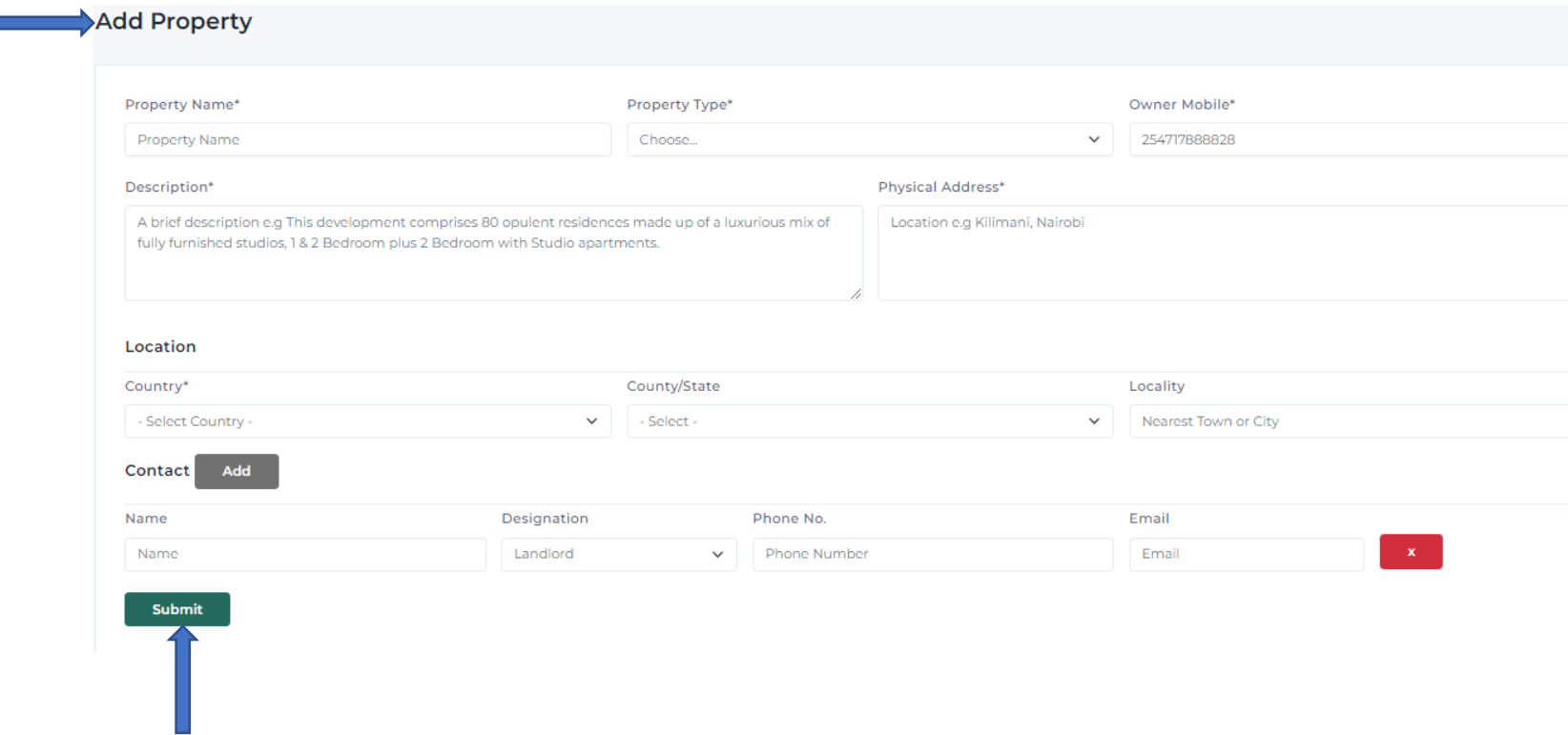

## **3.0 NEW UNITS SECTION**

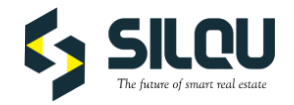

#### **3.1 Click on Units then add Unit on the top right corner.**

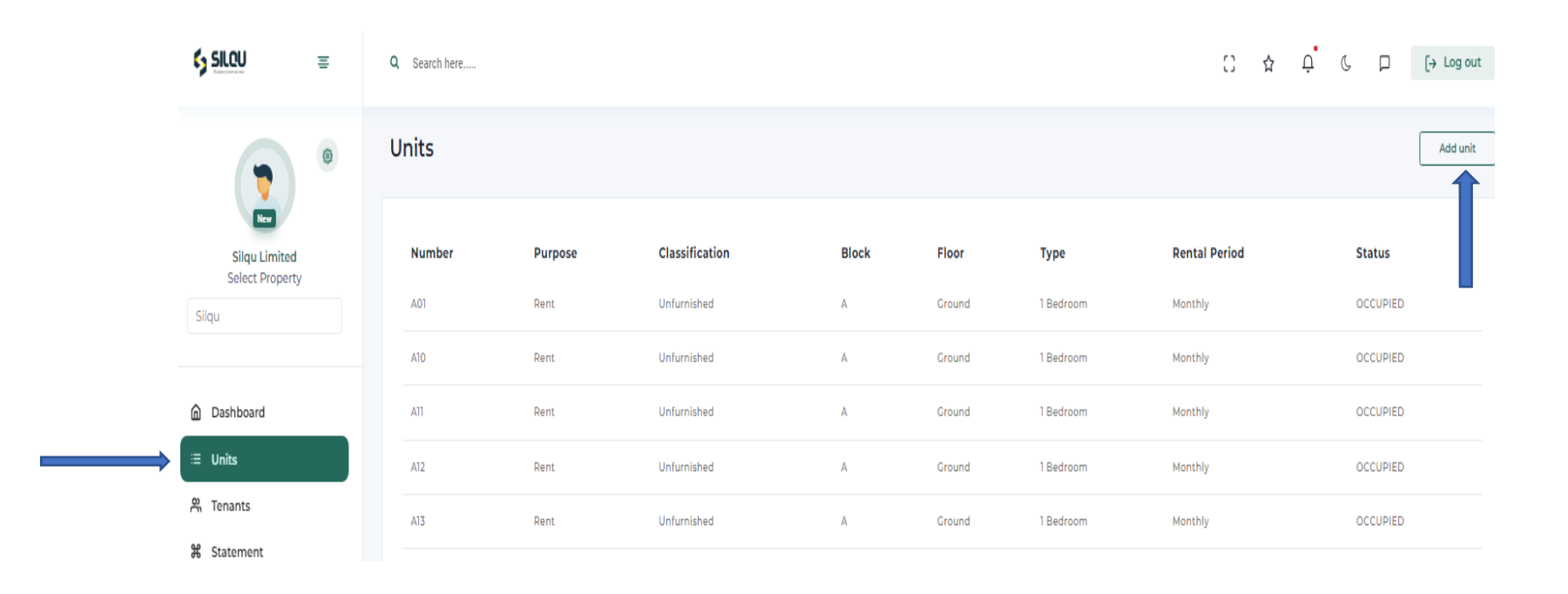

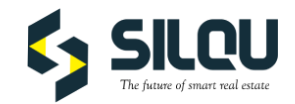

### 3.2 Add unit information and click submit

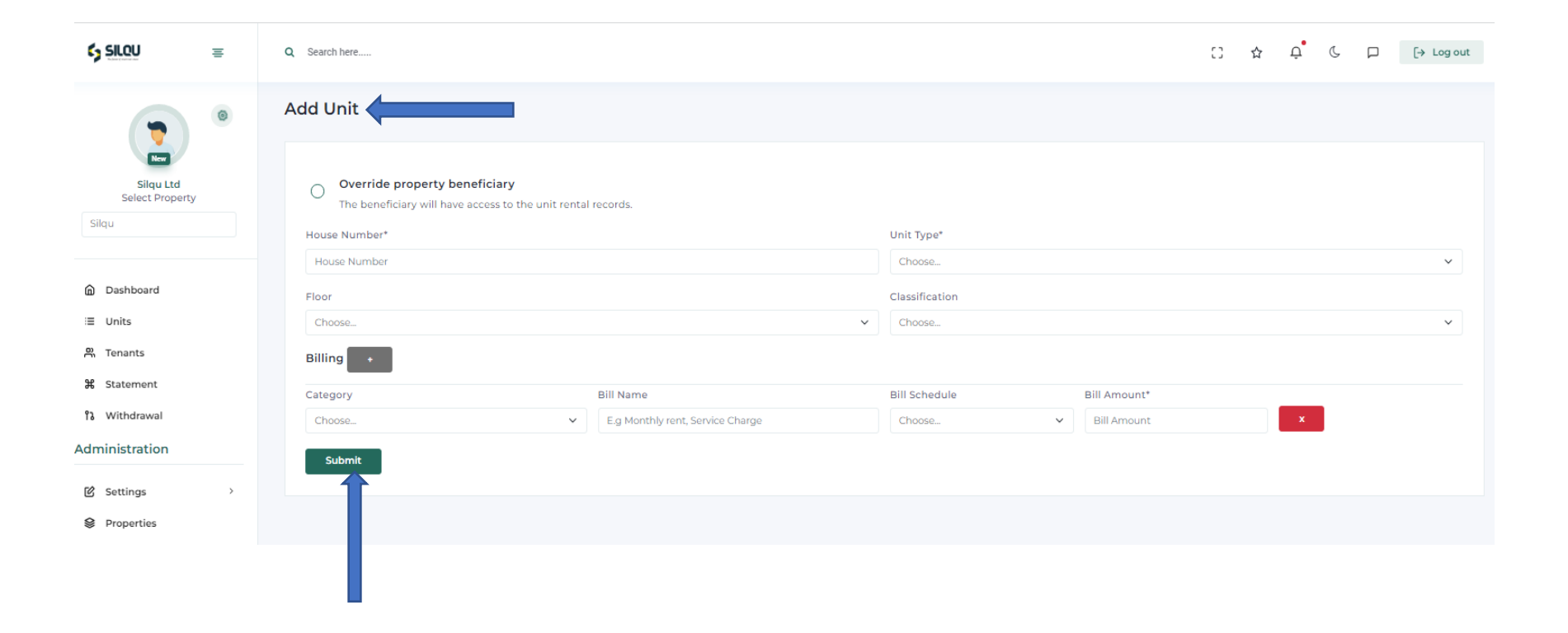

## **4.0 TENANTS SECTION.**

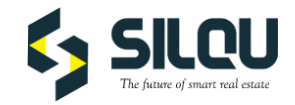

4.1 Click on Tenants and then add new Tenant on the top right.

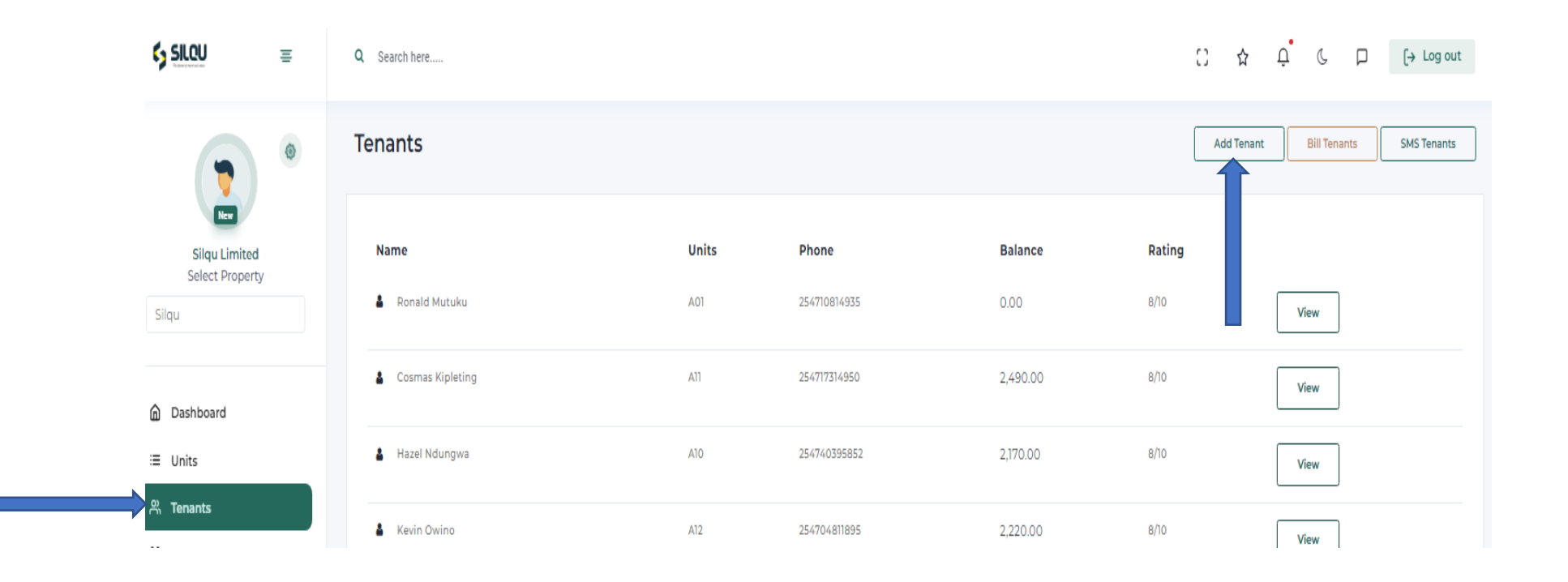

## Fill tenant details then submit the data.

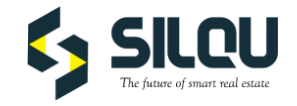

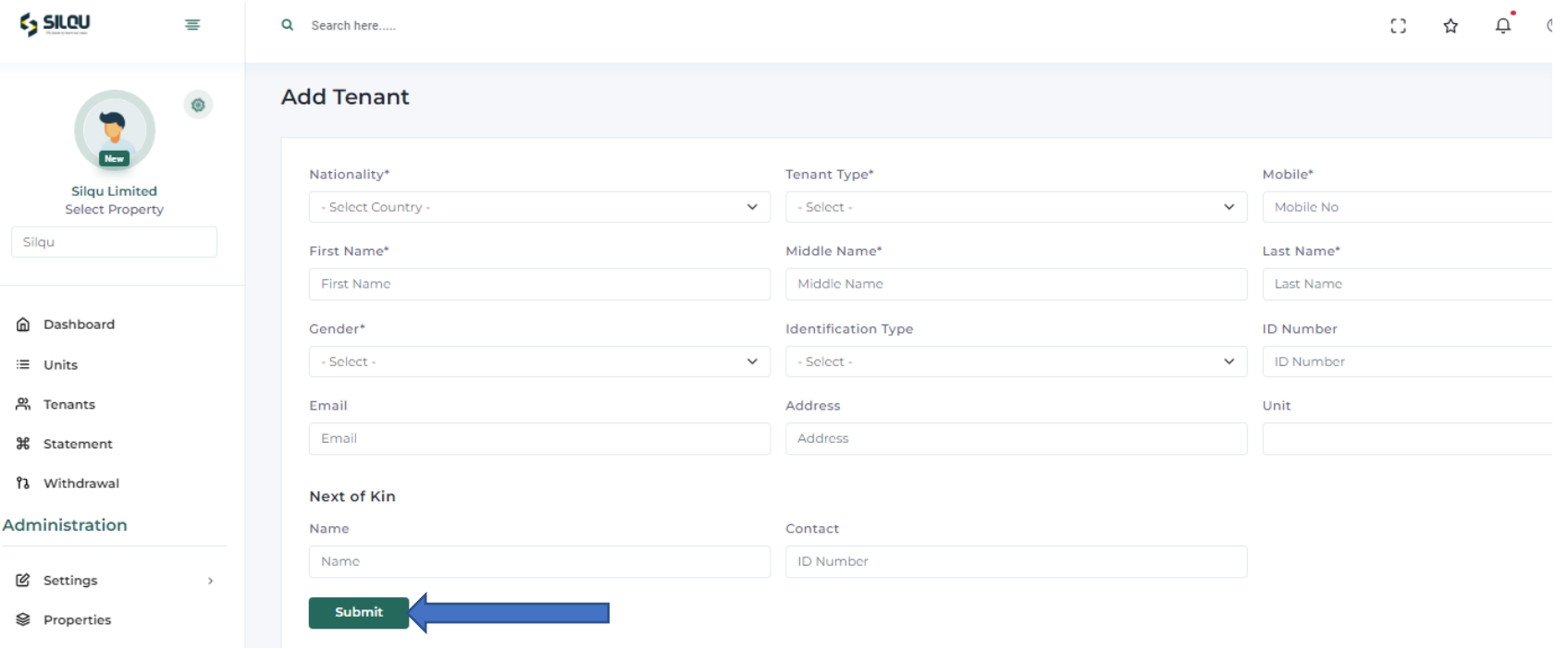

## **5.0 BILLING THE TENANTS.**

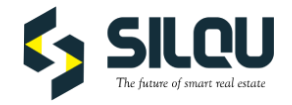

#### **5.1 To bill all the tenants ONCE, click on billing, then enter the billing details on the right. Click submit.**

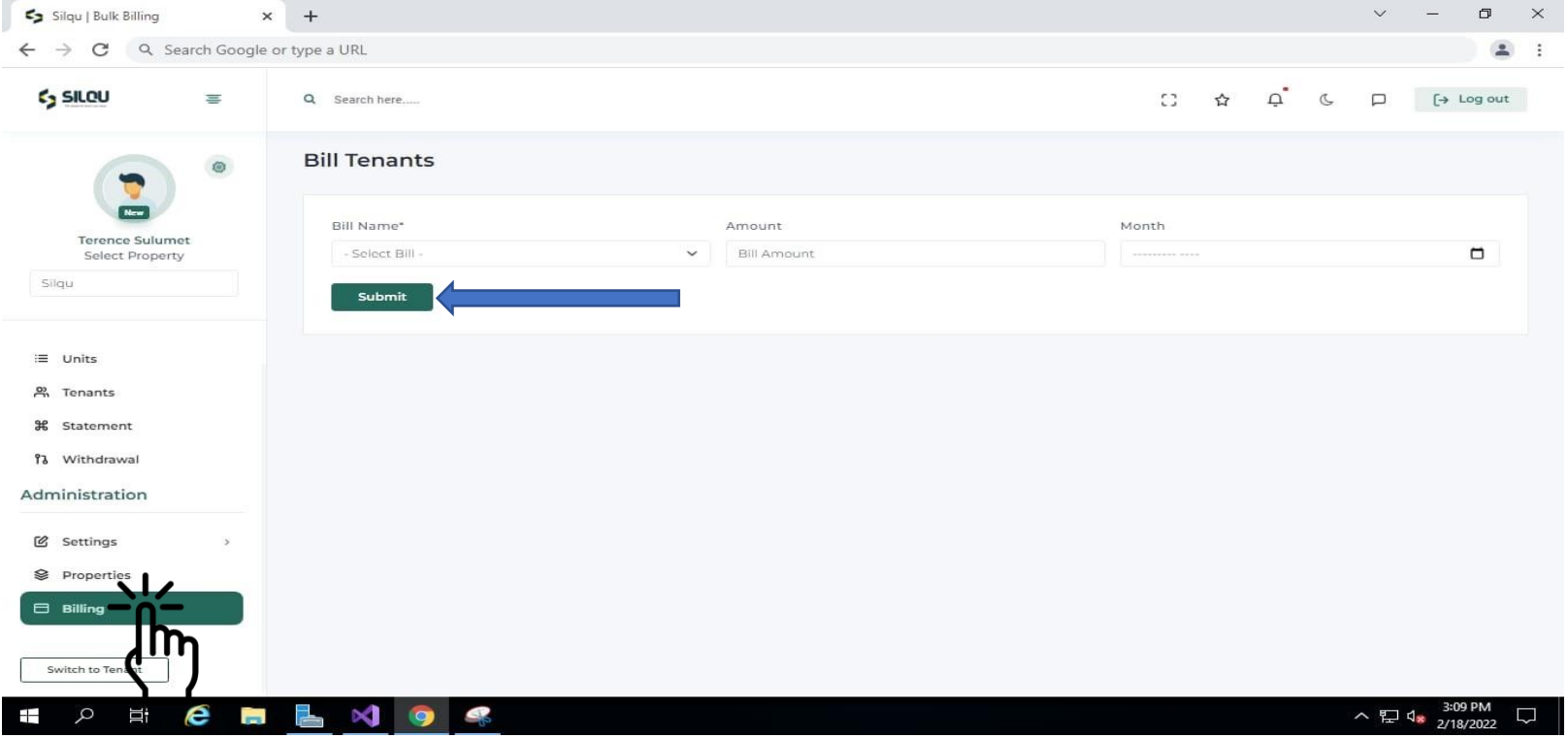

#### **K** SILQU **5.2 To bill individual tenants, Select the tenant's name/profile, then click Bill.**

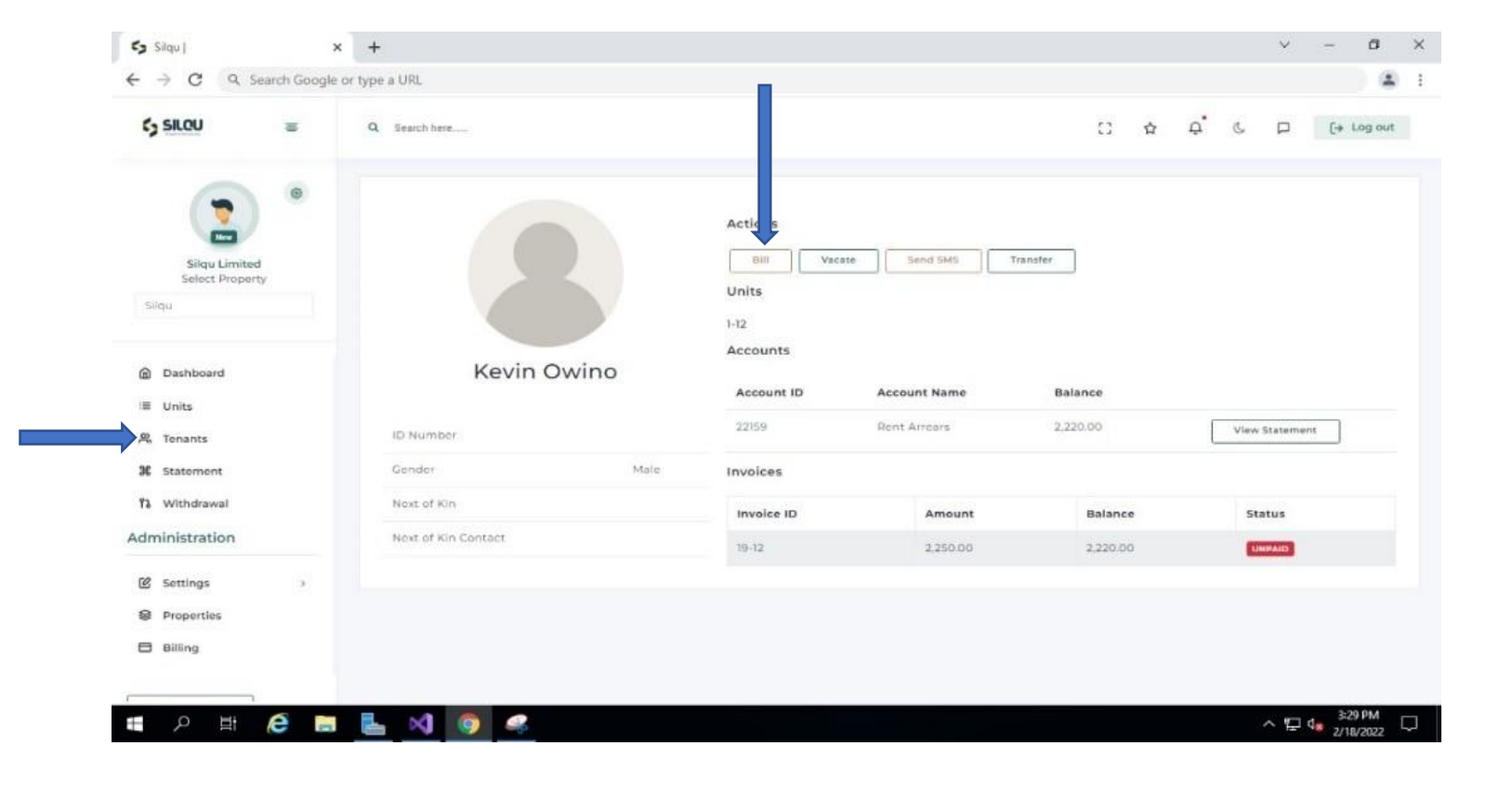

## **Enter Billing details correctly and click submit.**

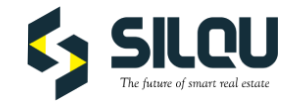

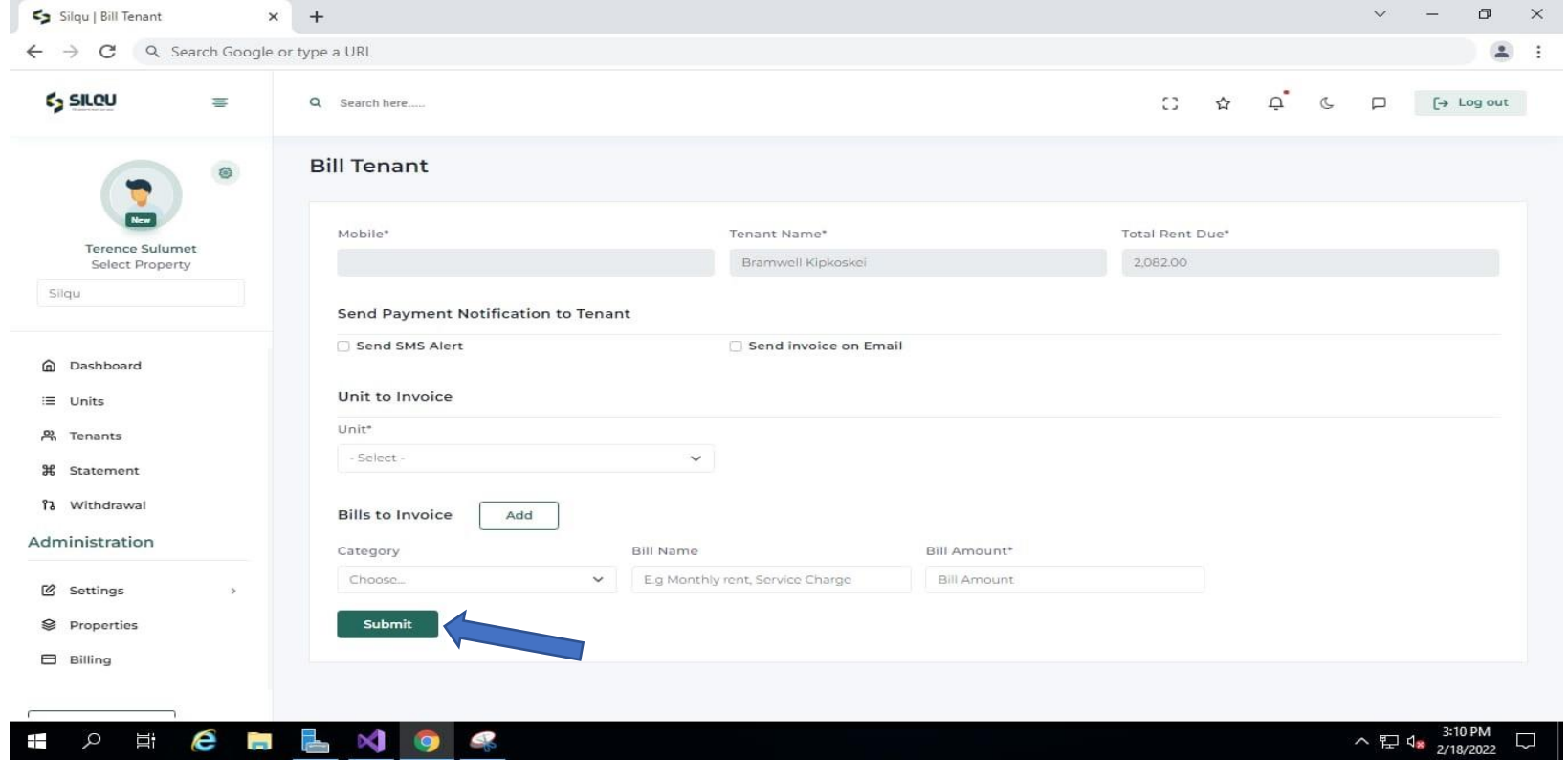

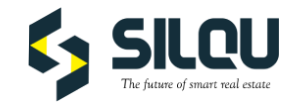

#### **5.3 To view tenant invoices, select the desired tenant profile and select invoice ID. Click view**

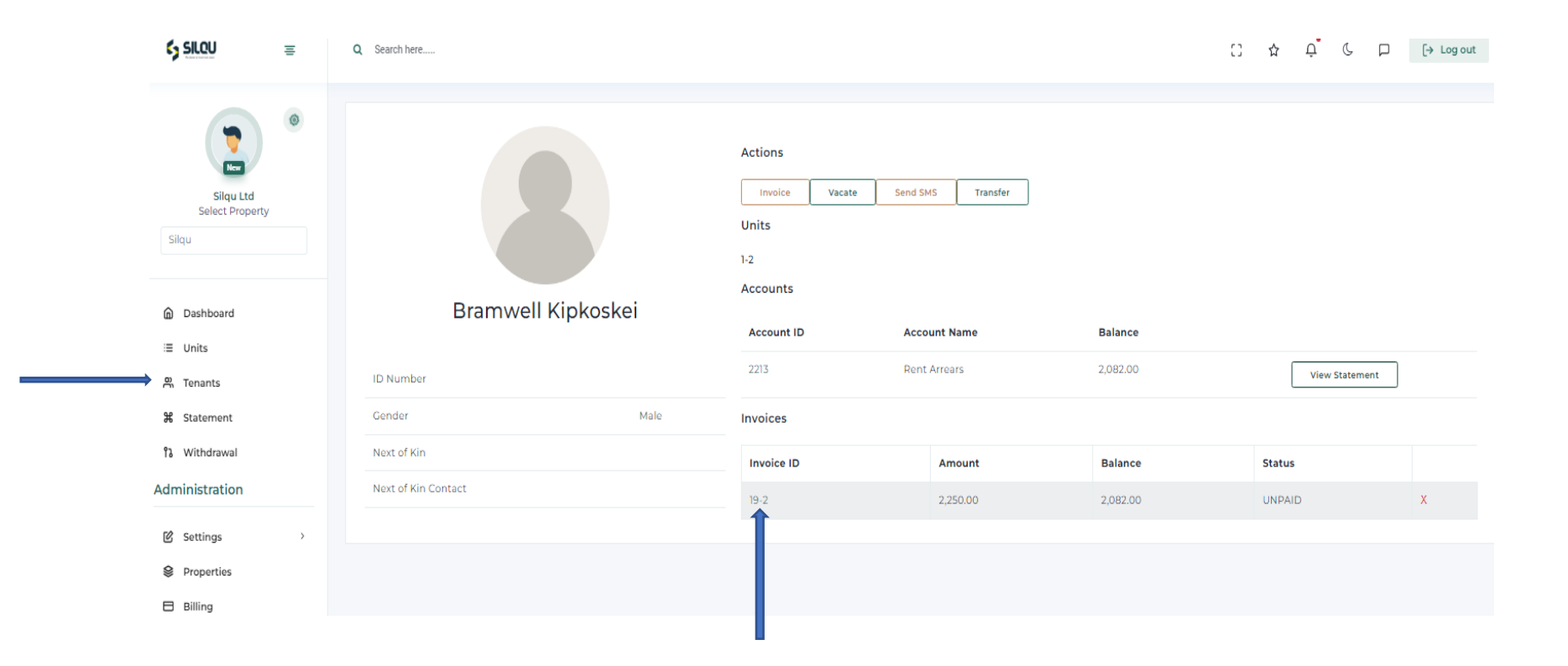

### **5.4 To print tenant invoices, Click on Print invoice on the top right corner.**

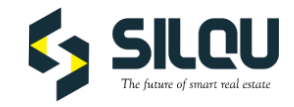

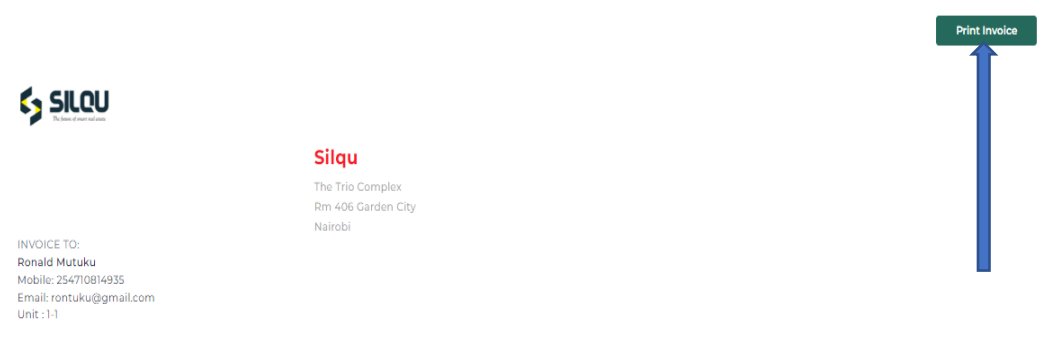

#### **INVOICE #19-21**

Status:UNPAID

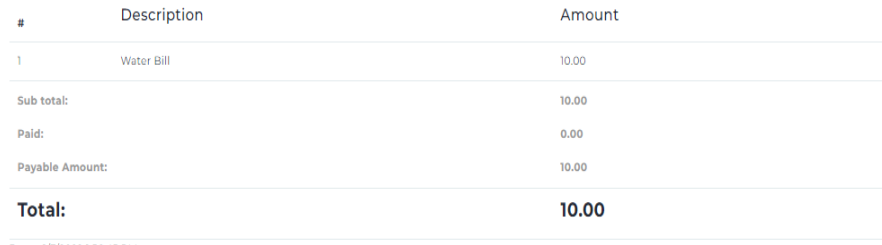

Date: 1/7/2022 1:56:45 PM

## **VACATING A TENANT**

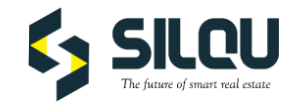

#### **5.4 Click on the tenant profile and then click on Vacate.**

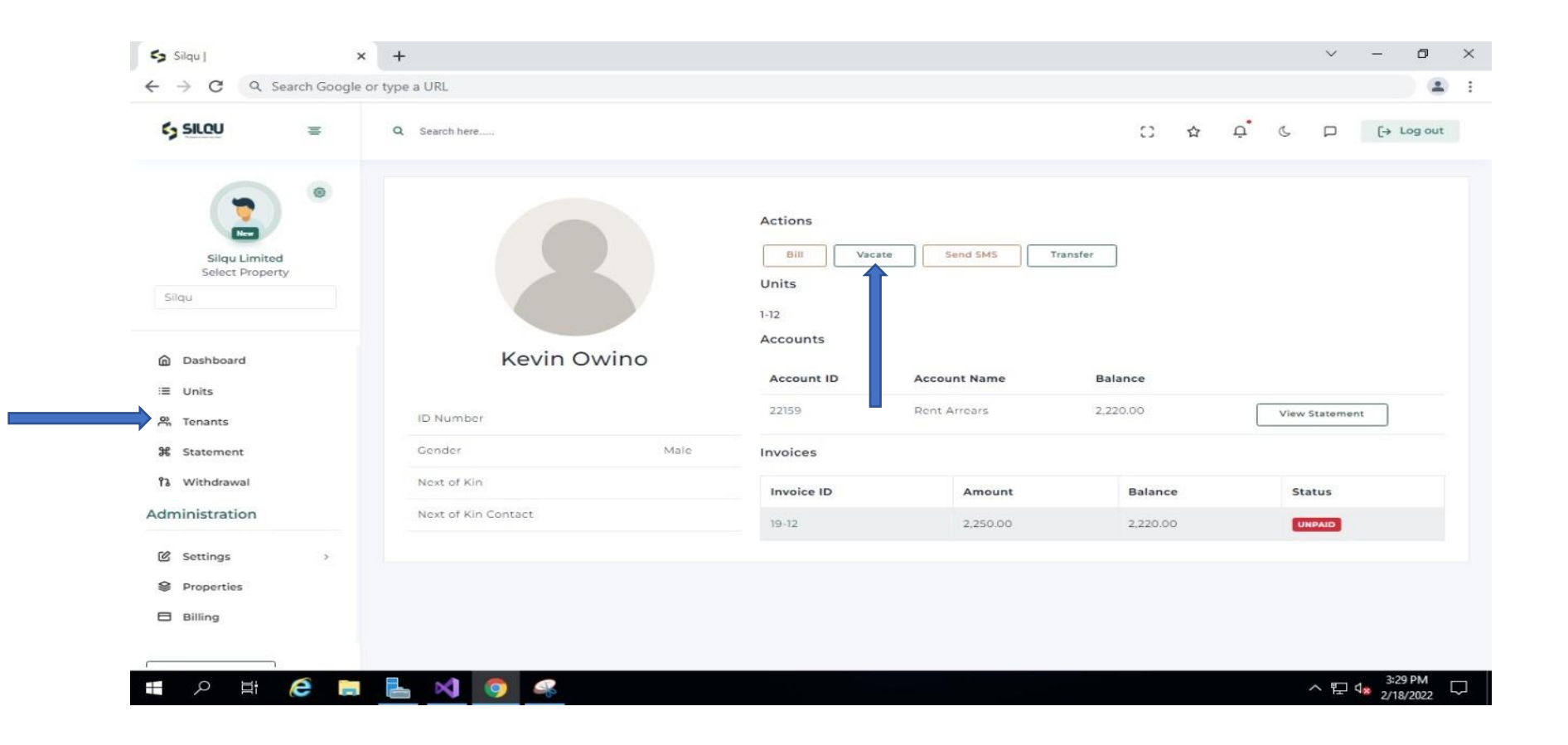

#### **SILQU** The future of smart real estate

#### **Fill the vacate details correctly and submit.**

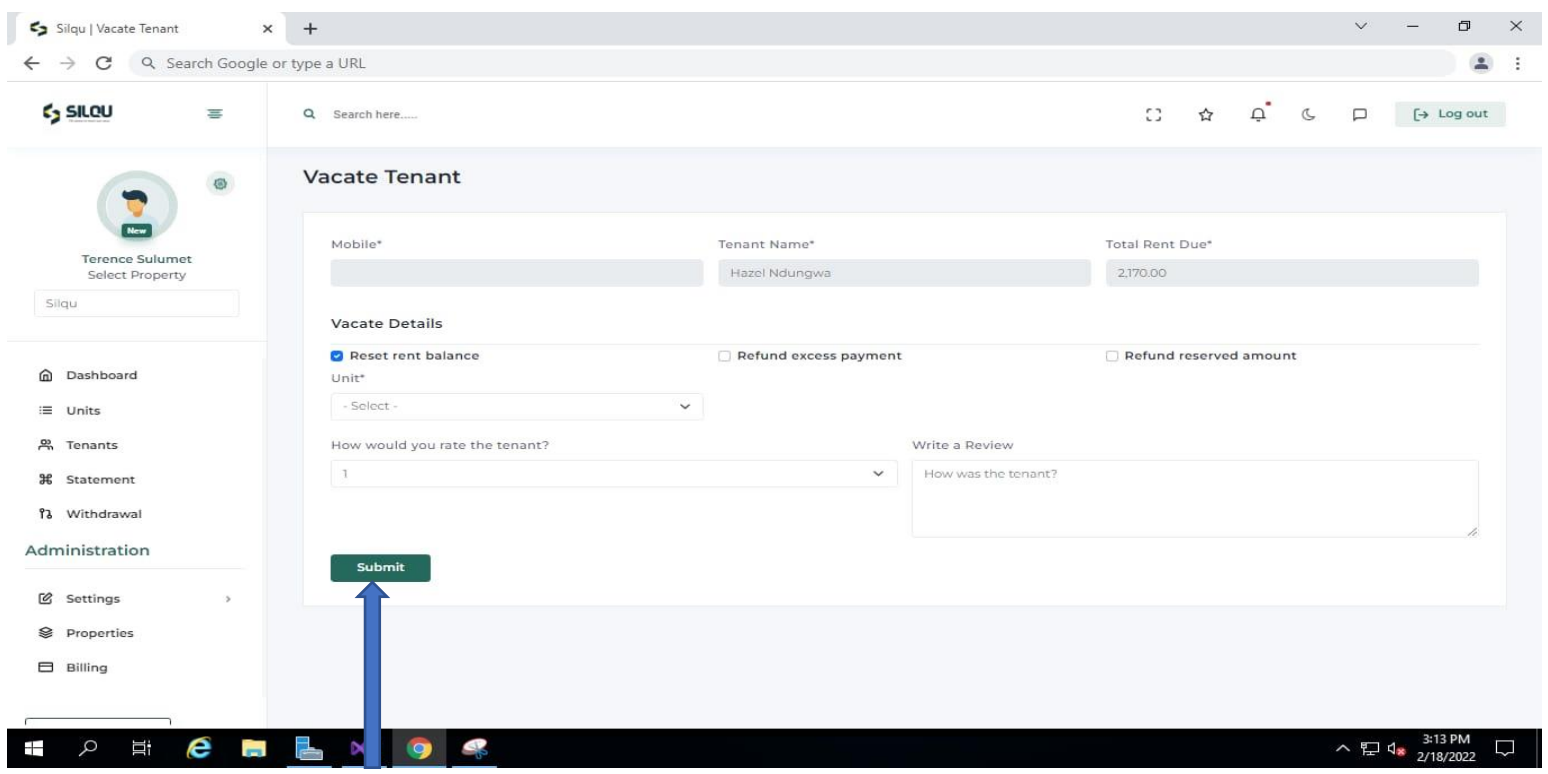

## **6.0 TO VIEW STATEMENTS**

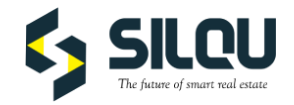

#### **6.1 Select the property, Click on the Statement tap, select the desired date range**

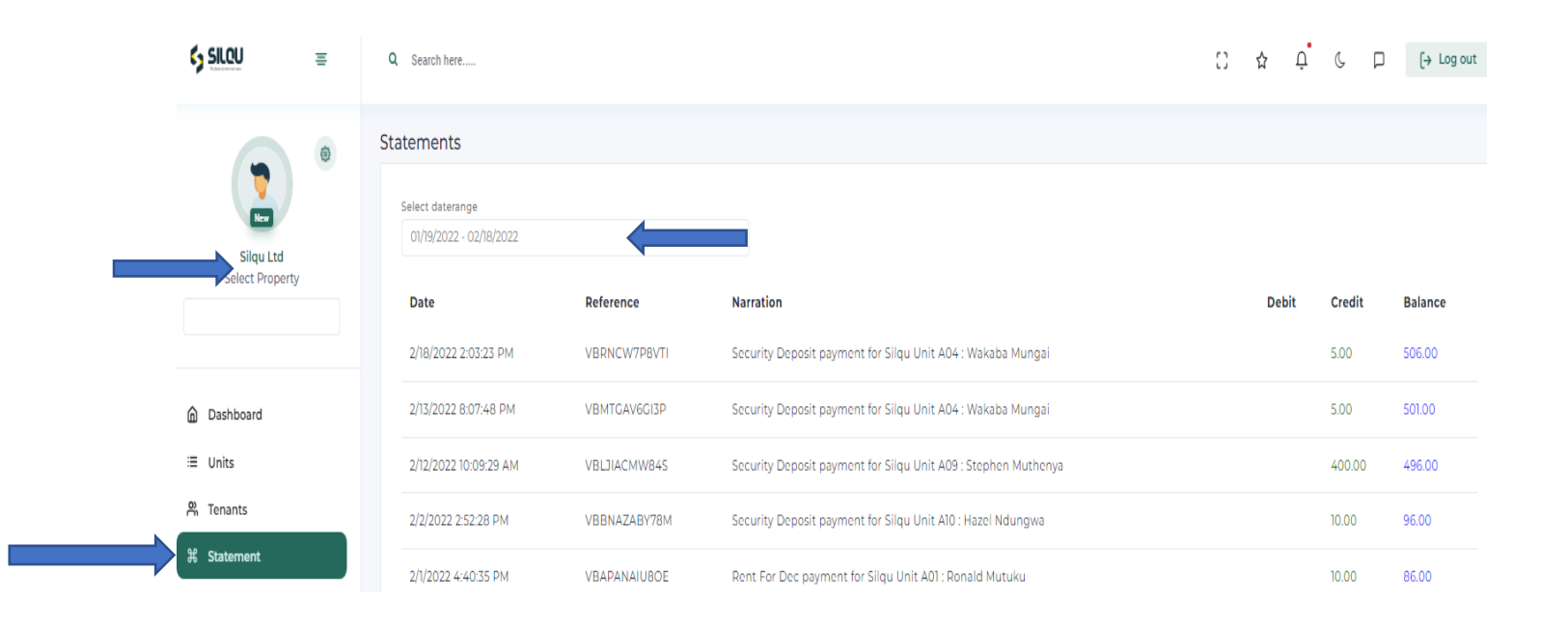

## **7.0 HOW TO WITHDRAW FUNDS**

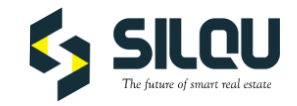

**7.1 Select the desired property, click on withdraw tab, select the preferred account, enter the amount and submit.**

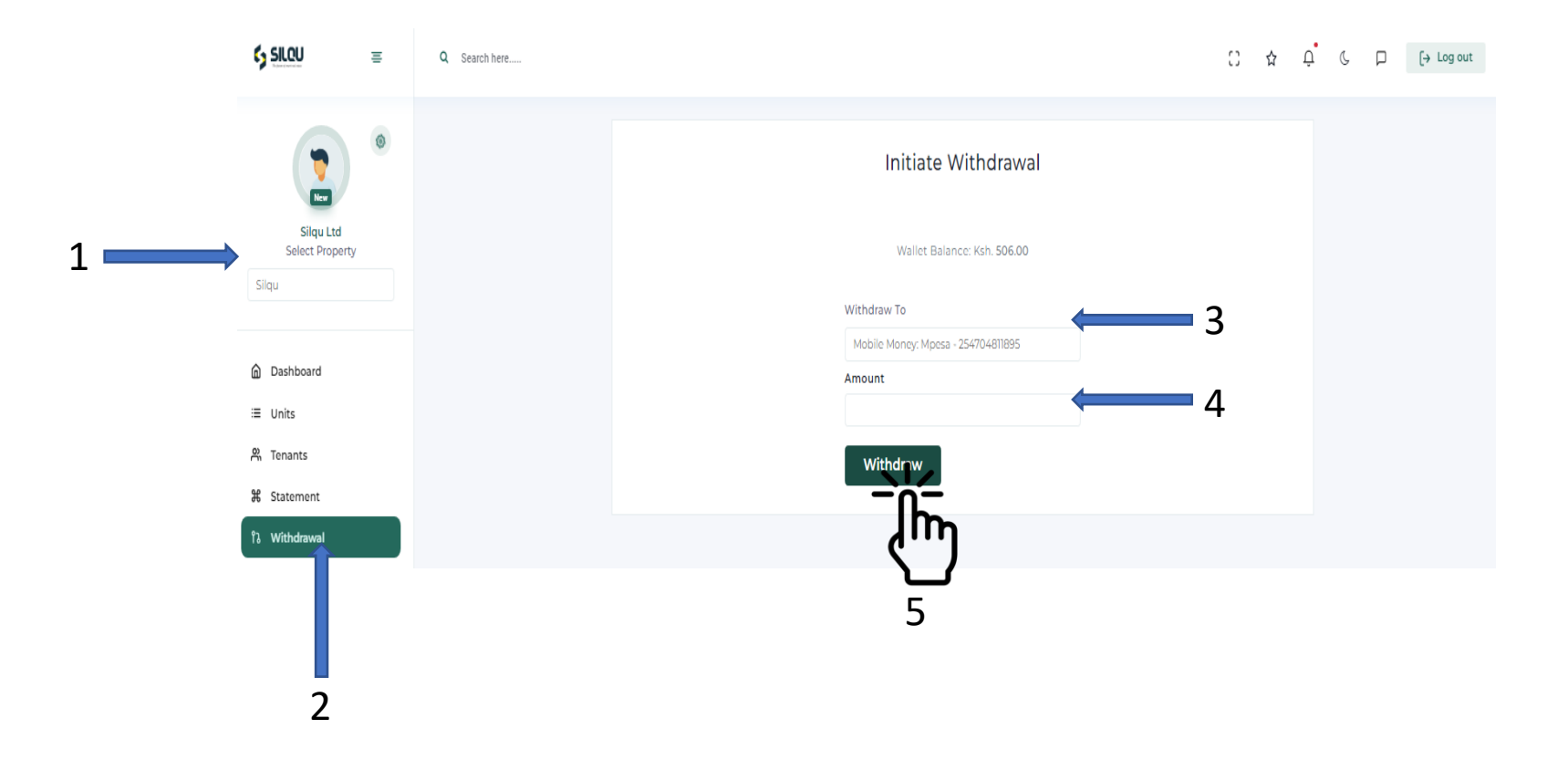

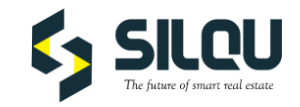

### FOR SUPPORT AND INQUIRIES.

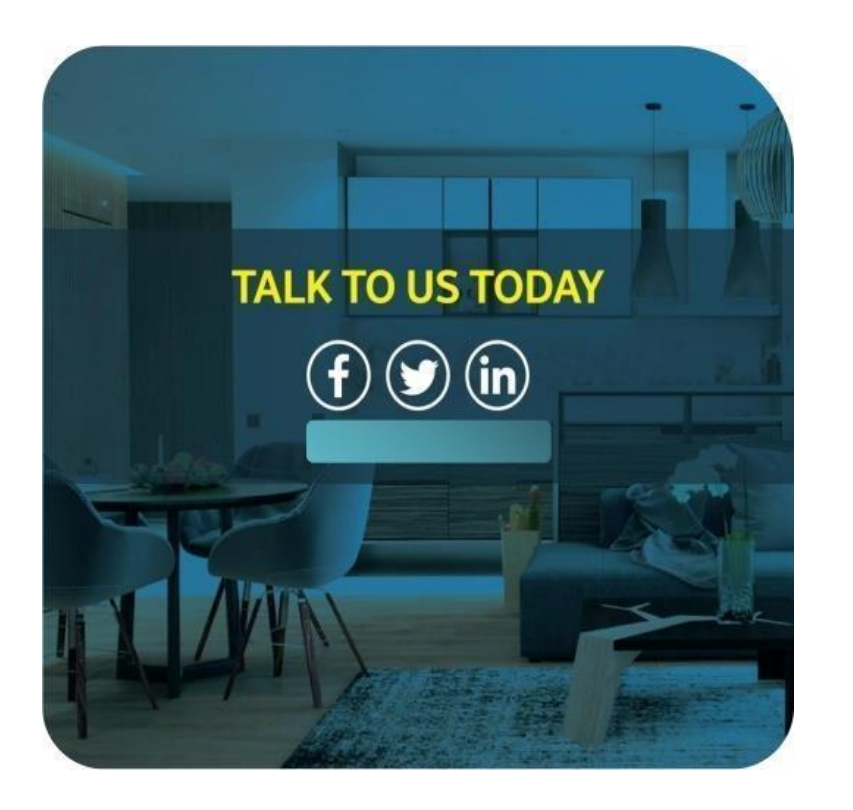

**[info@silqu.com](mailto:info@silqu.com) [www.silqu.com](http://www.silqu.com/)**

**+254717888828 +254755000040**

**The Trio Complex-Garden City, Nairobi & Skygo Building, Mlolongo.**